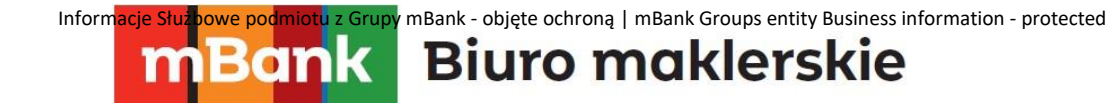

# **mForex Trader**

**Instrukcja aplikacji mNews na platformę mForex Trader**

m<br>W<br>id

## Biuro maklerskie

### **1. Czym jest aplikacja mNews na platformę mForex Trader**

 $\bullet$ 

mBank.pl/mbm

Aplikacja służy do połączenia platformy mForex Trader z portalem informacyjnym mNews. Dzięki niej na platformie mają Państwo możliwość obserwacji zamieszczanych analiz i rekomendacji. Aplikacja wskazuje także na najbliższe publikacje ekonomiczne oraz informuje o bieżących odczytach. Dodatkowo, umożliwia obserwację zmian na rynku walutowym poprzez wyświetlanie rankingu stóp zwrotu najbardziej popularnych walut.

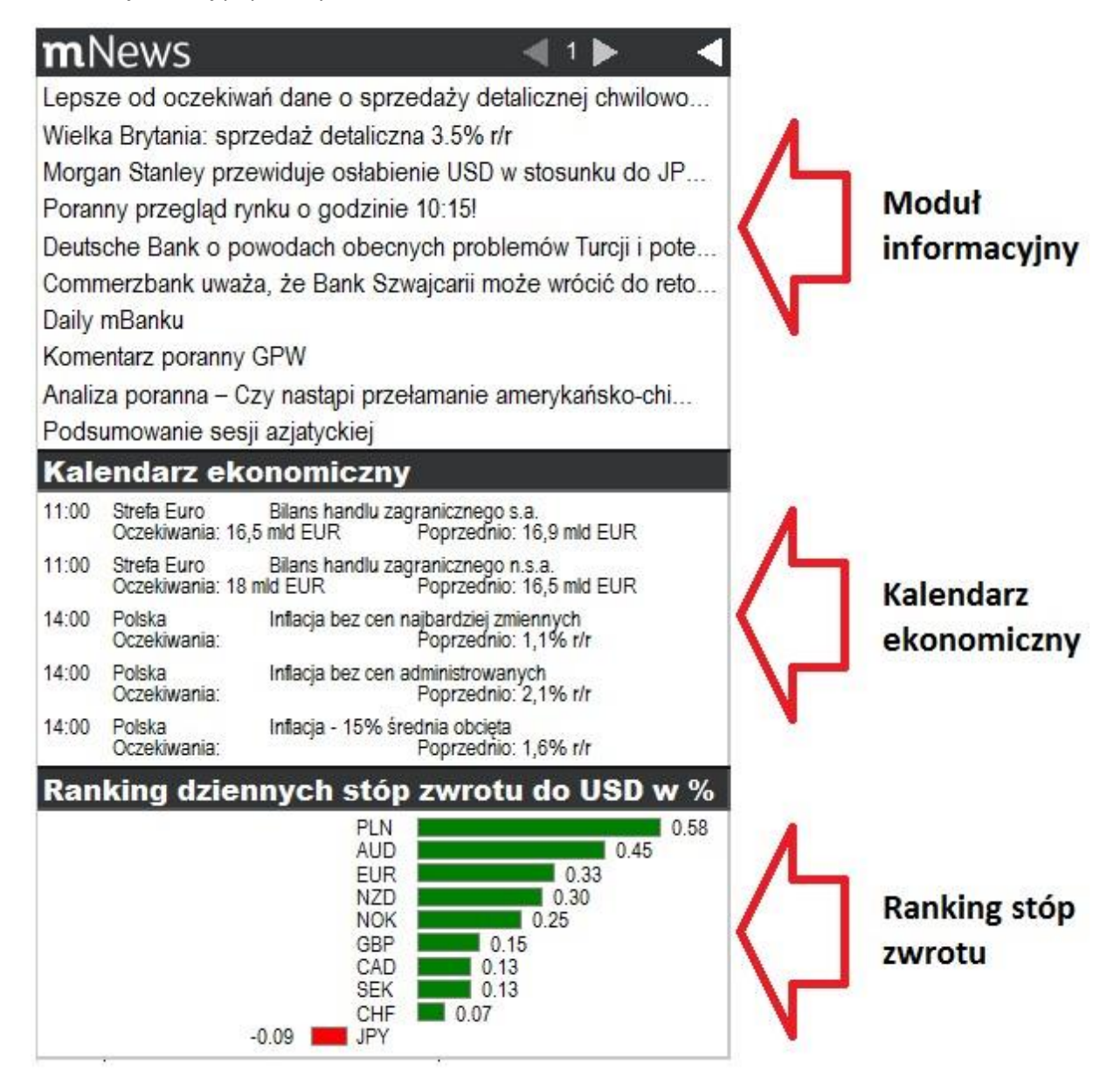

mBank S.A., ul. Prosta 18, 00-850 Warszawa, zarejestrowany przez Sąd Rejonowy dla m. st. Warszawy, XIII W<br>id: wg stanu na dzień 01.01.2024 r. wynosi 169 860 668 złotych

# **Biuro maklerskie**

### **2.** Instalacja aplikacji

 $\bullet$ 

Po ściągnięciu na dysk pliku mNews.ex4 należy zapisać go w katalogu Experts. Jest on dostępny z poziomu platformy MT4 po wybraniu Plik->Otwórz Folder Danych->MQL4->Experts.

W kolejnym kroku należy na platformie wejść do Narzędzia->Opcje, wybrać zakładkę Strategie i zaznaczyć "Zezwalaj na WebRequest dla wymienionych URL" . W polu z adresami należy wprowadzić <https://www.mforex.pl/mnews/api/> .

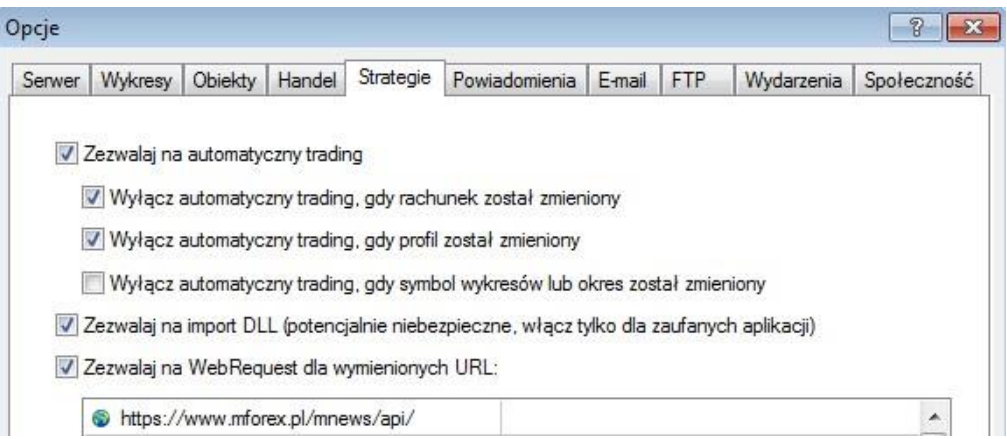

Następnie konieczne jest wyłączenie i włączenie platformy. Aplikacja będzie dostępna w oknie Nawigator w katalogu Strategie. Wystarczy ją przeciągnąć na dowolny wykres.

## **3.** Funkcjonalności aplikacji mNews

#### **Moduł informacyjny**

mBank.pl/mbm

Wyświetlane są w nim analizy i rekomendacje, które mogą Państwo znaleźć na portalu mNews. Po kliknięciu na wybrany news zostanie on otwarty w domyślnej przeglądarce. Warunkiem działania tej opcji jest wcześniejsze zalogowanie się do portalu korzystając z tej samej przeglądarki.

Po pojawieniu się w aplikacji nowej analizy jest ona podświetlana na czerwono.

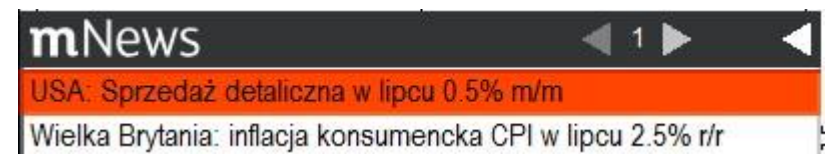

Aplikacja daje możliwość przejrzenia ostatnich pięćdziesięciu publikacji. Strony zmieniamy za pomocą strzałek lewo/prawo. Istnieje także możliwość minimalizacji okna aplikacji za pomocą białej strzałki. Zminimalizowana aplikacja informuje o pojawieniu się nowej publikacje poprzez miganie pola mNews na czerwono. Klikając w nie, ponownie maksymalizujemy aplikację.

> mBank S.A., ul. Prosta 18, 00-850 Warszawa, zarejestrowany przez Sąd Rejonowy dla m. st. Warszawy, XIII W<br>id: wg stanu na dzień 01.01.2024 r. wynosi 169 860 668 złotych

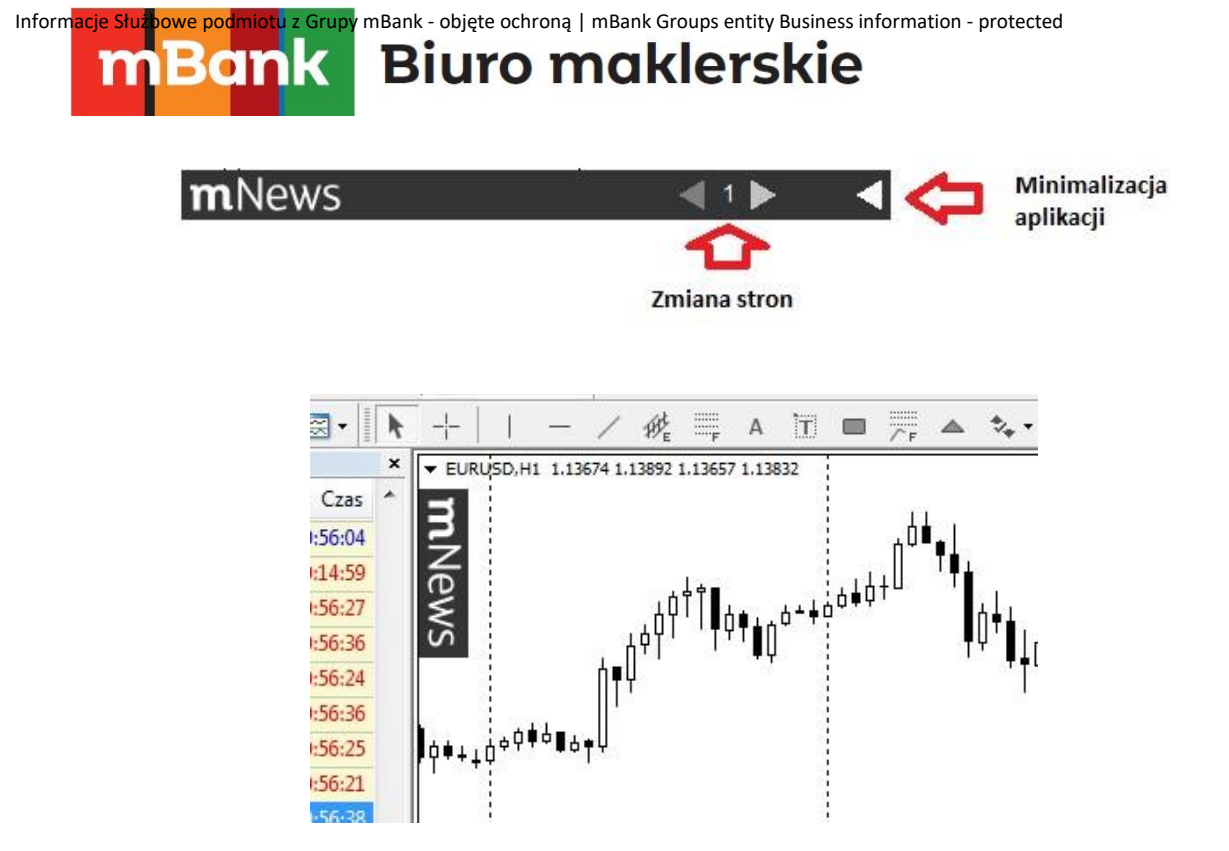

#### **Kalendarz ekonomiczny**

Wskazuje na pięć najbliższych publikacji ekonomicznych. Każda pozycja zawiera godzinę, oczekiwania rynkowe (jeśli są dostępne), nazwę odczytu i poprzednią wartość. Na minutę przed publikacją danych podświetlane są one na niebiesko.

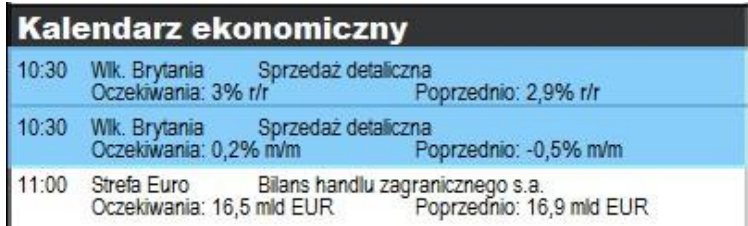

W czasie publikacji znikają pozycje w kalendarzu wskazujące na przyszłe odczyty oraz ranking stóp zwrotu. W ich miejsce pojawiają się aktualnie opublikowane dane. Jeśli odczyt jest zgodny z konsensusem rynkowym lub gdy oczekiwania nie były dostępne podświetlany jest on na szaro. W przypadku pozytywnego odczytu na zielono, a przy negatywnym na czerwono.

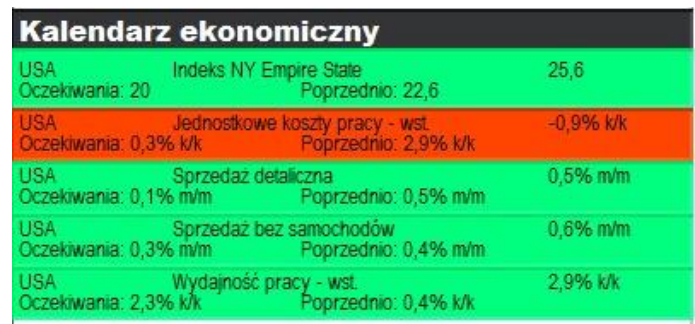

**Ranking stóp zwrotu** 

mBank.pl/mbm

mBank S.A., ul. Prosta 18, 00-850 Warszawa, zarejestrowany przez Sąd Rejonowy dla m. st. Warszawy, XIII W<br>id: wg stanu na dzień 01.01.2024 r. wynosi 169 860 668 złotych.

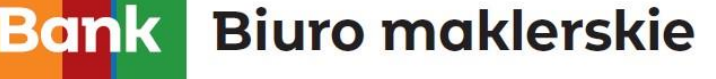

п

Ta sekcja aplikacji wyświetla jak bardzo dana waluta zmieniła swoją wartość w stosunku do USD od ostatniego dziennego zamknięcia. Ranking obrazuje to w postaci słupków horyzontalnych. Jeśli dana waluta traci na wartości wobec dolara amerykańskiego słupek jest czerwony i znajduje się po lewej stronie danej waluty. W odwrotnej sytuacji jest on zielony i jest widoczny po prawej stronie. Pozycjonowanie odbywa się na zasadzie od najwyższej stopy zwrotu do najniższej.

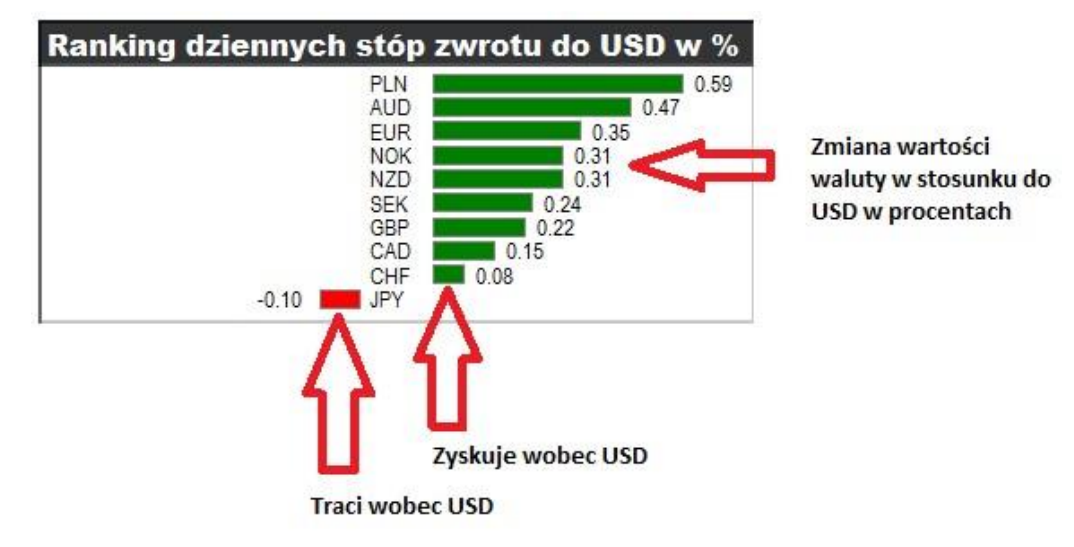

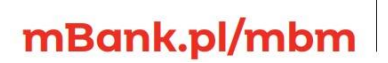

mBank S.A., ul. Prosta 18, 00-850 Warszawa, zarejestrowany przez Sąd Rejonowy dla m. st. Warszawy, XIII W<br>id: wg stanu na dzień 01.01.2024 r. wynosi 169 860 668 złotych.